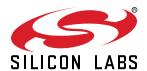

# UG465: BGM220 Explorer Kit User's Guide

The BGM220 Explorer Kit is an ultra-low cost, small form factor development and evaluation platform for the BGM220P Wireless Gecko Bluetooth® Module.

The BGM220 Explorer Kit is focused on rapid prototyping and concept creation of IoT applications. It is designed around the BGM220P Module, based on the EFR32BG22 System-on-Chip, which is an ideal device family for developing energy-friendly connected IoT applications.

The kit features a USB interface, an on-board SEGGER J-Link debugger, one user-LED and button, and support for hardware add-on boards via a mikroBus socket and a Qwiic connector. The hardware add-on support allows developers to create and prototype applications using a virtually endless combination of off-the-shelf boards from mikroE, sparkfun, AdaFruit, and Seeed Studios.

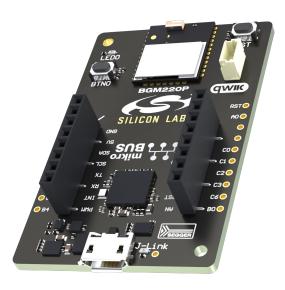

#### TARGET DEVICE

- BGM220P Wireless Gecko Bluetooth® Module (BGM220PC22HNA)
- · High performance 2.4 GHz radio
- 32-bit ARM® Cortex®-M33 with 76.8 MHz maximum operating frequency
- · 512 kB flash and 32 kB RAM

#### KIT FEATURES

- · User LED and push button
- · 20-pin 2.54 mm breakout pads
- mikroBUS™ socket
- · Qwiic® connector
- · SEGGER J-Link on-board debugger
- · Virtual COM port
- · Packet Trace Interface (PTI)
- · USB-powered.

#### SOFTWARE SUPPORT

Simplicity Studio™

#### ORDERING INFORMATION

• BGM220-EK4314A

# **Table of Contents**

| 1. | Introduction                           | 3  |
|----|----------------------------------------|----|
|    | 1.1 Kit Contents                       | 3  |
|    | 1.2 Getting Started                    | 3  |
|    | 1.3 Hardware Content                   | 3  |
|    | 1.4 Kit Hardware Layout                | 4  |
| 2. | Specifications                         | 5  |
|    | 2.1 Recommended Operating Conditions   | 5  |
|    | 2.2 Current Consumption                | 5  |
| 3. | Hardware                               | 6  |
|    | 3.1 Block Diagram                      |    |
|    | 3.2 Power Supply                       |    |
|    | 3.3 BGM220P Reset                      |    |
|    | 3.4 Push Button and LED                | 7  |
|    | 3.5 On-board Debugger                  | 8  |
|    | 3.6 Connectors                         | 9  |
|    | 3.6.1 Breakout Pads                    |    |
|    | 3.6.2 MikroBUS Socket                  |    |
|    | 3.6.4 Debug USB Micro-B Connector      |    |
| 4. | Debugging                              | 13 |
|    | 4.1 On-board Debugger                  |    |
|    | 4.2 Virtual COM Port                   |    |
| 5. | Schematics, Assembly Drawings, and BOM | 14 |
|    |                                        |    |
| υ. | Kit Revision History and Errata        |    |
|    | 6.2 Errata                             |    |
| -  |                                        |    |
| 1. | Board Revision History and Errata      |    |
|    | 7.1 Revision History                   |    |
| _  | 7.2 Errata                             |    |
| 8. | Document Revision History              | 17 |

#### 1. Introduction

The BGM220 Explorer Kit has been designed to inspire customers to make IoT devices with the Silicon Labs BGM220P Wireless Gecko Bluetooth® Module. The kit includes a mikroBUS™ socket and Qwiic® connector, allowing users to add features to the kit with a large selection of off-the-shelf boards.

Programming the BGM220 Explorer Kit is easily done using a USB Micro-B cable and the on-board J-Link debugger. A USB virtual COM port provides a serial connection to the target application, and the Packet Trace Interface (PTI) offers invaluable debug information about transmitted and received packets in wireless links. The BGM220 Explorer Kit is supported in Simplicity Studio™ and a Board Support Package (BSP) is provided to give application developers a flying start.

Connecting external hardware to the BGM220 Explorer Kit can be done using the 20 breakout pads which present peripherals from the BGM220P Wireless Gecko such as I<sup>2</sup>C, SPI, UART and GPIOs. The mikroBUS socket allows inserting mikroBUS add-on boards which interface with the BGM220P through SPI, UART or I<sup>2</sup>C. The Qwiic connector can be used to connect hardware from the Qwiic Connect System through I<sup>2</sup>C.

#### 1.1 Kit Contents

The following items are included in the box:

• 1x BGM220 Explorer Kit board (BRD4314A)

#### 1.2 Getting Started

Detailed instructions for how to get started with your new BGM220 Explorer Kit can be found on the Silicon Labs web pages:

silabs.com/start-bgm220ek

#### 1.3 Hardware Content

The following key hardware elements are included on the BGM220 Explorer Kit:

- BGM220P Wireless Gecko Module with 76.8 MHz operating frequency, 2.4 GHz ceramic antenna for wireless transmission, 512 kB kB flash, and 32 kB RAM
- · One LED and one push button
- On-board SEGGER J-Link debugger for easy programming and debugging, which includes a USB virtual COM port and Packet Trace Interface (PTI)
- MikroBUS™ socket for connecting click boards™ and other mikroBUS add-on boards
- · Qwiic® connector for connecting Qwiic Connect System hardware
- · Breakout pads for GPIO access and connection to external hardware
- · Reset button

## 1.4 Kit Hardware Layout

The layout of the BGM220 Explorer Kit is shown below.

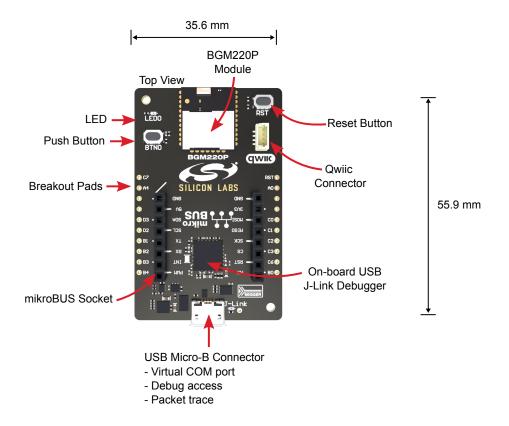

Figure 1.1. BGM220 Explorer Kit Hardware Layout

## 2. Specifications

## 2.1 Recommended Operating Conditions

| Parameter                                       | Symbol            | Min | Тур   | Max | Unit |
|-------------------------------------------------|-------------------|-----|-------|-----|------|
| USB Supply Input Voltage                        | V <sub>USB</sub>  | -   | +5.0  | -   | V    |
| Supply Input Voltage (VMCU supplied externally) | V <sub>VMCU</sub> |     | +3.31 |     | V    |
| Operating Temperature                           | T <sub>OP</sub>   | -   | +20   | -   | °C   |

<sup>&</sup>lt;sup>1</sup>The typical supply voltage to the BGM220P is 3.0 V, but the maximum voltage is a function of temperature and average lifetime current load. Over a 10-year lifespan, the average lifetime current load should not exceed 60 mA when the supply voltage is 3.3 V. See the BGM220P data sheet for more information.

## 2.2 Current Consumption

The operating current of the board greatly depends on the application and the amount of external hardware connected. The table below attempts to give some indication of typical current consumptions for the BGM220P and the on-board debugger. Note that the numbers are taken from the data sheets for the devices. For a full overview of the conditions that apply for a specific number from a data sheet, the reader is encouraged to read the specific data sheet.

**Table 2.1. Current Consumption** 

| Parameter                                                   | Symbol           | Condition                                                                                                    | Тур | Unit   |
|-------------------------------------------------------------|------------------|----------------------------------------------------------------------------------------------------|-----|--------|
| BGM220P Current Consumption <sup>1</sup>                    |                  | MCU current consumption in EM0 mode with all peripherals disabled (module supply voltage = 3.0 V, VSCALE2, 38.4 MHz crystal, CPU running Prime from flash at 25 °C)                         | 28  | μA/MHz |
|                                                             |                  | Radio system current consumption in receive mode, active packet reception (VDD = 3.0 V, MCU in EM1 and all MCU peripherals disabled, HCLK = 38.4 MHz, 1Mbit/s, 2GFSK, f = 2.4 GHz at 25 °C) | 3.8 | mA     |
|                                                             |                  | Radio system current consumption in transmit mode (VDD = 3.0 V, MCU in EM1 and all MCU peripherals disabled, HCLK = 38.4 MHz, f = 2.4 GHz, CW, 6 dBm output power at 25 °C)                 | 8.4 | mA     |
| On-board Debugger Sleep<br>Current Consumption <sup>2</sup> | I <sub>DBG</sub> | On-board debugger current consumption when USB cable is not inserted (EFM32GG12 EM4S mode current consumption)                                                                              | 80  | nA     |

- 1 From BGM220P data sheet
- 2 From EFM32GG12 data sheet

## 3. Hardware

The core of the BGM220 Explorer Kit is the BGM220P Wireless Gecko Bluetooth® Module. Refer to section 1.4 Kit Hardware Layout for placement and layout of the hardware components.

## 3.1 Block Diagram

An overview of the BGM220 Explorer Kit is illustrated in the figure below.

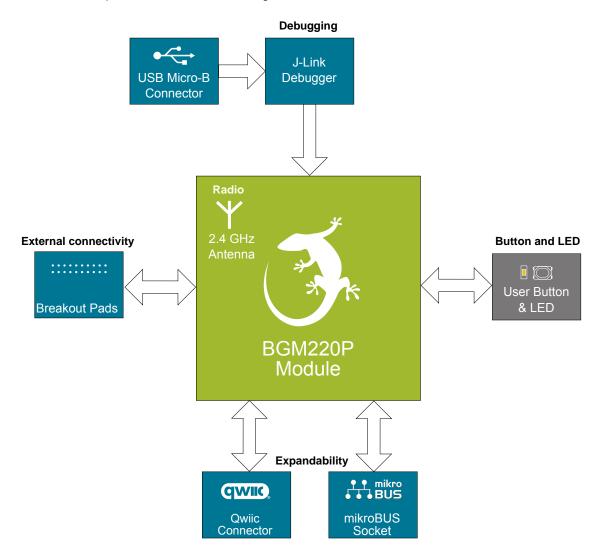

Figure 3.1. Kit Block Diagram

#### 3.2 Power Supply

The kit is powered by the debug USB cable as illustrated in the figure below.

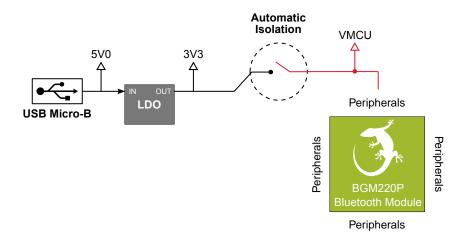

Figure 3.2. BGM220 Explorer Kit Power Topology

The 5 volt power net on the USB bus is regulated down to 3.3 V using an LDO (low-dropout regulator). An automatic isolation circuit isolates the LDO when the USB cable is not plugged in.

Power can be injected externally on the VMCU net if the USB cable is removed and no other power sources are present on the kit. Failure to follow this guideline can cause power conflicts and damage the LDO.

#### 3.3 BGM220P Reset

The BGM220P can be reset by a few different sources:

- · A user pressing the RESET button.
- · The on-board debugger pulling the #RESET pin low.

#### 3.4 Push Button and LED

The kit has one user push button marked LED0 that is connected to a GPIO on the BGM220P. The button is connected to pin PC07 and it is debounced by an RC filter with a time constant of 1 ms. The logic state of the button is high while the button is not being pressed, and low when the button is pressed.

The kit also features one yellow LED marked LED0 that is controlled by a GPIO pin on the BGM220P. The LED is connected to pin PA04 in an active-high configuration.

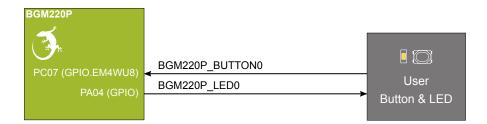

Figure 3.3. Button and LED

#### 3.5 On-board Debugger

The BGM220 Explorer Kit contains a microcontroller separate from the BGM220P Wireless Gecko that provides the user with an onboard J-Link debugger through the USB Micro-B port. This microcontroller is referred to as the "on-board debugger", and is not programmable by the user. When the USB cable is removed, the on-board debugger goes into a very low power shutoff mode (EM4S), consuming around 80 nA typically (EFM32GG12 data sheet number).

In addition to providing code download and debug features, the on-board debugger also presents a virtual COM port for general purpose application serial data transfer. The Packet Trace Interface (PTI) is also supported which offers invaluable debug information about transmitted and received packets in wireless links.

The figure below shows the connections between the target BGM220P device and the on-board debugger.

Refer to chapter 4. Debugging for more details on debugging.

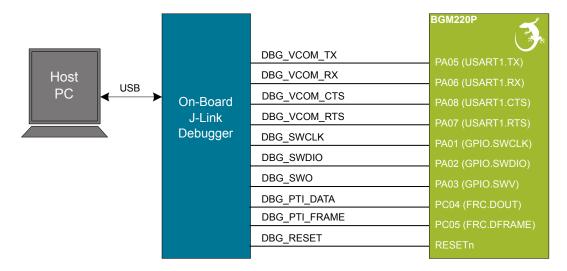

Figure 3.4. On-Board Debugger Connections

#### 3.6 Connectors

The BGM220 Explorer Kit features a USB Micro-B connector, 20 breakout pads, a mikroBUS connector for connecting mikroBUS addon boards, and a Qwiic connector for connecting Qwiic Connect System hardware. The connectors are placed on the top side of the board, and their placement and pinout are shown in the figure below. For additional information on the connectors, see the following sub chapters.

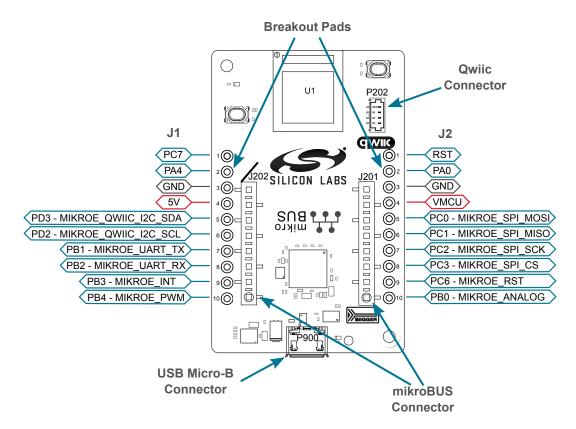

Figure 3.5. BGM220 Explorer Kit Connectors

#### 3.6.1 Breakout Pads

Twenty breakout pads are provided and allow connection of external peripherals. There are 10 pads on the left side of the board, and 10 pads on the right. The breakout pads contain a number of I/O pins that can be used with most of the BGM220P Wireless Gecko's features. Additionally, the VMCU (main board power rail), 3V3 (LDO regulator output), and 5V power rails are also exposed on the pads.

The pin-routing on the Wireless Gecko is very flexible, so most peripherals can be routed to any pin. However, pins may be shared between the breakout pads and other functions on the BGM220 Explorer Kit. The table below includes an overview of the breakout pads and functionality that is shared with the kit.

**Table 3.1. Breakout Pads Pinout** 

| Pin                      | Connection | Shared Feature                  |  |  |  |
|--------------------------|------------|---------------------------------|--|--|--|
| Left Side Breakout Pins  |            |                                 |  |  |  |
| 1 PC07                   |            | Button                          |  |  |  |
| 2                        | PA04       | LED                             |  |  |  |
| 3                        | GND        | Ground                          |  |  |  |
| 4                        | 5V         | Board USB voltage               |  |  |  |
| 5                        | PD03       | MikroBUS I2C_SDA, Qwiic I2C_SDA |  |  |  |
| 6                        | PD02       | MikroBUS I2C_SCL, Qwiic I2C_SCL |  |  |  |
| 7                        | PB01       | MikroBUS UART_TX                |  |  |  |
| 8                        | PB02       | MikroBUS UART_RX                |  |  |  |
| 9                        | PB03       | MikroBUS INT                    |  |  |  |
| 10                       | PB04       | MikroBUS PWM                    |  |  |  |
| Right Side Breakout Pins |            |                                 |  |  |  |
| 1                        | RST        | BGM220P reset, active low.      |  |  |  |
| 2                        | PA00       |                                 |  |  |  |
| 3                        | GND        | Ground                          |  |  |  |
| 4                        | VMCU       | BGM220P voltage domain          |  |  |  |
| 5                        | PC00       | MikroBUS SPI_MOSI               |  |  |  |
| 6                        | PC01       | MikroBUS SPI_MISO               |  |  |  |
| 7                        | PC02       | MikroBUS SPI_SCK                |  |  |  |
| 8                        | PC03       | MikroBUS SPI_CS                 |  |  |  |
| 9                        | PC06       | MikroBUS RST                    |  |  |  |
| 10                       | PB00       | MikroBUS Analog                 |  |  |  |

#### 3.6.2 MikroBUS Socket

The BGM220 Explorer Kit features a mikroBUS™ socket compatible with mikroBUS add-on boards. MikroBUS add-on boards can expand the functionality of the kit with peripherals such as sensors and LCDs. Add-on boards follow the mikroBUS socket pin mapping, and communicates with the on-kit BGM220P through UART, SPI or I<sup>2</sup>C. Several GPIOs are exposed on the mikroBUS socket. MikroBUS add-on boards can be powered by the 5V or VMCU power rails, which are available on the mikroBUS socket.

The pinout of the BGM220P on the kit is made such that all required peripherals are available on the mikroBUS socket. The I<sup>2</sup>C signals are, however, shared with the Qwiic connector, and all mikroBUS signals are also routed to adjacent breakout pads.

When inserting a mikroBUS add-on board, refer to the orientation notch on the BGM220 Explorer Kit, shown in the figure below, to ensure correct orientation. Add-on boards have a similar notch that needs to be lined up with the one shown below.

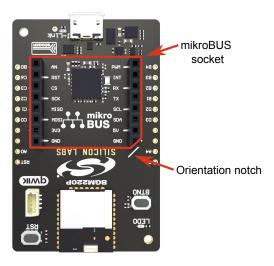

Figure 3.6. mikroBUS Add-on Board Orientation

The table below gives an overview of the mikroBUS socket pin connections to the BGM220P.

Table 3.2. mikroBUS Socket Pinout

| mikro-<br>BUS Pin<br>Name | mikroBUS Pin<br>Function         | Connection | Shared Feature                | Suggested Peripheral Mapping |
|---------------------------|----------------------------------|------------|-------------------------------|------------------------------|
| AN                        | Analog                           | PB00       | BREAKOUT_RIGHT10              | IADC0                        |
| RST                       | Reset                            | PC06       | BREAKOUT_RIGHT9               |                              |
| CS                        | SPI Chip Select                  | PC03       | BREAKOUT_RIGHT8               | USARTx.CS                    |
| SCK                       | SPI Clock                        | PC02       | BREAKOUT_RIGHT7               | USARTx.CLK                   |
| MISO                      | SPI Master Input<br>Slave Output | PC01       | BREAKOUT_RIGHT6               | USARTx.RX                    |
| MOSI                      | SPI Master Output<br>Slave Input | PC00       | BREAKOUT_RIGHT5               | USARTx.TX                    |
| PWM                       | PWM output                       | PB04       | BREAKOUT_LEFT10               | TIMER0.CCx                   |
| INT                       | Hardware Interrupt               | PB03       | BREAKOUT_LEFT9                |                              |
| RX                        | UART Receive                     | PB02       | BREAKOUT_LEFT8                | USARTx.RX                    |
| TX                        | UART Transmit                    | PB01       | BREAKOUT_LEFT7                | USARTx.TX                    |
| SCL                       | I2C Clock                        | PD02       | QWIIC_I2C_SCL, BREAKOUT_LEFT6 | I2Cx.SCL                     |
| SDA                       | I2C Data                         | PD03       | QWIIC_I2C_SDA, BREAKOUT_LEFT5 | I2Cx.SDA                     |

| mikro-<br>BUS Pin<br>Name | mikroBUS Pin<br>Function | Connection | Shared Feature         | Suggested Peripheral Mapping |
|---------------------------|--------------------------|------------|------------------------|------------------------------|
| 3V3                       | VCC 3.3V power           | VMCU       | BGM220P voltage domain |                              |
| 5V                        | VCC 5V power             | 5V         | Board USB voltage      |                              |
| GND                       | Reference Ground         | GND        | Ground                 |                              |

#### 3.6.3 Qwiic Connector

The BGM220 Explorer Kit features a Qwiic® connector compatible with Qwiic Connect System hardware. The Qwiic connector provides an easy way to expand the functionality of the BGM220 Explorer Kit with sensors, LCDs, and other peripherals over the I<sup>2</sup>C interface. The Qwiic connector is a 4-pin polarized JST connector, which ensures the cable is inserted the right way.

Qwiic Connect System hardware is daisy chain-able as long as each I<sup>2</sup>C device in the chain has a unique I<sup>2</sup>C address.

**Note:** The Qwiic I<sup>2</sup>C connections on the BGM220 Explorer Kit are shared with the mikroBUS I<sup>2</sup>C signals.

The Qwiic connector and its connections to Qwiic cables and the BGM220P are illustrated in the figure below.

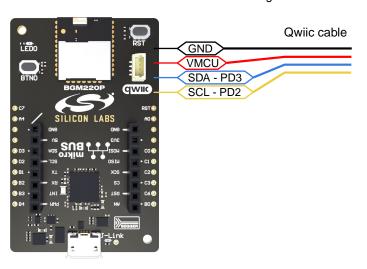

Figure 3.7. Qwiic Connector

The table below gives an overview of the Qwiic connections to the BGM220P.

**Table 3.3. Qwiic Connector Pinout** 

| Qwiic Pin | Connection | Shared Feature                    | Suggested Peripheral Mapping |
|-----------|------------|-----------------------------------|------------------------------|
| Ground    | GND        | Ground                            |                              |
| 3.3V      | VMCU       | BGM220P voltage domain            |                              |
| SDA       | PD03       | MIKROE_I2C_SDA,<br>BREAKOUT_LEFT5 | I2Cx.SDA                     |
| SCL       | PD02       | MIKROE_I2C_SCL,<br>BREAKOUT_LEFT6 | I2Cx.SCL                     |

## 3.6.4 Debug USB Micro-B Connector

The debug USB port can be used for uploading code, debugging, and as a Virtual COM port. More information is available in section 4. Debugging.

## 4. Debugging

The BGM220 Explorer Kit contains an on-board SEGGER J-Link Debugger that interfaces to the target BGM220P using the Serial Wire Debug (SWD) interface. The debugger allows the user to download code and debug applications running in the target BGM220P. Additionally, it also provides a virtual COM port (VCOM) to the host computer that is connected to the target device's serial port, for general purpose communication between the running application and the host computer. The Packet Trace Interface (PTI) is also supported by the on-board debugger, which offers invaluable debug information about transmitted and received packets in wireless links. The on-board debugger is accessible through the USB Micro-B connector.

#### 4.1 On-board Debugger

The on-board debugger is a SEGGER J-Link debugger running on an EFM32 Giant Gecko. The debugger is directly connected to the debug and VCOM pins of the target BGM220P.

When the debug USB cable is inserted, the on-board debugger is automatically active and takes control of the debug and VCOM interfaces. This means that debug and communication will *not* work with an external debugger connected at the same time. The on-board LDO is also activated which then powers the board. When the USB cable is removed, the on-board debugger goes into a very low power shutoff mode (EM4S), consuming around 80 nA typically (EFM32GG12 data sheet number). This means that an application running off batteries will not be affected too much by the on-board debugger power consumption. Since the I/O voltage rail of the debugger remains powered in the battery operated mode, the pins connected to the debug and VCOM interfaces maintain proper isolation and prevent leakage currents.

#### 4.2 Virtual COM Port

The virtual COM port is a connection to a UART of the target BGM220P and allows serial data to be sent and received from the device. The on-board debugger presents this as a virtual COM port on the host computer that shows up when the USB cable is inserted.

Data is transferred between the host computer and the debugger through the USB connection, which emulates a serial port using the USB Communication Device Class (CDC). From the debugger, the data is passed on to the target device through a physical UART connection.

The serial format is 115200 bps, 8 bits, no parity, and 1 stop bit by default. For more information on

**Note:** Changing the baud rate for the COM port on the PC side does not influence the UART baud rate between the debugger and the target device.

## 5. Schematics, Assembly Drawings, and BOM

Schematics, assembly drawings, and bill of materials (BOM) are available through Simplicity Studio when the kit documentation package has been installed. They are also available from the kit page on the Silicon Labs website: http://www.silabs.com/

## 6. Kit Revision History and Errata

## 6.1 Revision History

The kit revision can be found printed on the box label of the kit, as outlined in the figure below. The kit revision history is summarized in the table below.

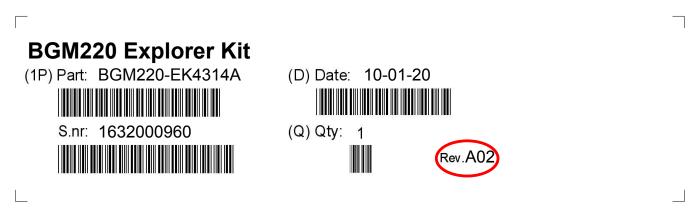

Figure 6.1. Revision Info

Table 6.1. Kit Revision History

| Kit Revision | Released          | Description          |
|--------------|-------------------|----------------------|
| A02          | 22 September 2020 | Initial kit version. |

#### 6.2 Errata

There are no known errata at present.

## 7. Board Revision History and Errata

## 7.1 Revision History

The board revision can be found laser printed on the board, and the board revision history is summarized in the following table.

**Table 7.1. Board Revision History** 

| Revision | Released          | Description      |
|----------|-------------------|------------------|
| A02      | 22 September 2020 | Initial version. |

## 7.2 Errata

There are no known errata at present.

# 8. Document Revision History

## Revision 1.0

October 2020

· Initial document release.

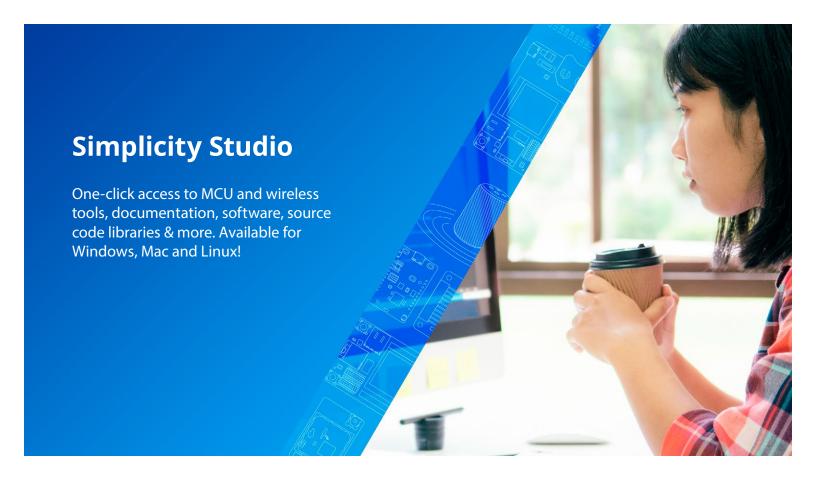

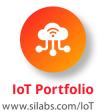

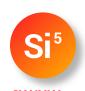

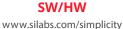

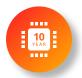

**Quality** www.silabs.com/quality

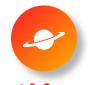

Support & Community www.silabs.com/community

### Disclaimer

Silicon Labs intends to provide customers with the latest, accurate, and in-depth documentation of all peripherals and modules available for system and software implementers using or intending to use the Silicon Labs products. Characterization data, available modules and peripherals, memory sizes and memory addresses refer to each specific device, and "Typical" parameters provided can and do vary in different applications. Application examples described herein are for illustrative purposes only. Silicon Labs reserves the right to make changes without further notice to the product information, specifications, and descriptions herein, and does not give warranties as to the accuracy or completeness of the included information. Without prior notification, Silicon Labs may update product firmware during the manufacturing process for security or reliability reasons. Such changes will not alter the specifications or the performance of the product. Silicon Labs shall have no liability for the consequences of use of the information supplied in this document. This document does not imply or expressly grant any license to design or fabricate any integrated circuits. The products are not designed or authorized to be used within any FDA Class III devices, applications for which FDA premarket approval is required, or Life Support Systems without the specific written consent of Silicon Labs. A "Life Support System" is any product or system intended to support or sustain life and/or health, which, if it fails, can be reasonably expected to result in significant personal injury or death. Silicon Labs products are not designed or authorized for military applications. Silicon Labs products shall under no circumstances be used in weapons of mass destruction including (but not limited to) nuclear, biological or chemical weapons, or missiles capable of delivering such weapons. Silicon Labs disclaims all express and implied warranties and shall not be responsible or liable for any injuries or damages related to use of a Silicon Labs

#### Trademark Information

Silicon Laboratories Inc.®, Silicon Laboratories®, Silicon Labs®, SiLabs® and the Silicon Labs logo®, Bluegiga®, Bluegiga®, Bluegiga Logo®, ClockBuilder®, CMEMS®, DSPLL®, EFM®, EFM32®, EFR, Ember®, Energy Micro, Energy Micro logo and combinations thereof, "the world's most energy friendly microcontrollers", Ember®, EZLink®, EZRadio®, EZRadio®, EZRadioPRO®, Gecko®, Gecko OS, Gecko OS Studio, ISOmodem®, Precision32®, ProSLIC®, Simplicity Studio®, SiPHY®, Telegesis, the Telegesis Logo®, USBXpress®, Zentri, the Zentri logo and Zentri DMS, Z-Wave®, and others are trademarks or registered trademarks of Silicon Labs. ARM, CORTEX, Cortex-M3 and THUMB are trademarks or registered trademarks of ARM Holdings. Keil is a registered trademark of ARM Limited. Wi-Fi is a registered trademark of the Wi-Fi Alliance. All other products or brand names mentioned herein are trademarks of their respective holders.

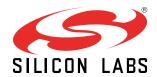

# **X-ON Electronics**

Largest Supplier of Electrical and Electronic Components

Click to view similar products for Bluetooth Development Tools - 802.15.1 category:

Click to view products by Silicon Labs manufacturer:

Other Similar products are found below:

DA14580PRODTLKT 1628 MBH7BLZ02-EF-KIT CYBLE-014008-PROG FWM7BLZ20-EB-KIT ATSAMB11ZR-XPRO SKY6611121EK1 SECO-RSL10-TAG-GEVB ENW89857AXKF 3026 MIKROE-2471 MOD-NRF8001 BLE-IOT-GEVB 450-0184 MIKROE-2399
EKSHCNZXZ EVAL\_PAN1026 EVAL\_PAN1720 EVAL\_PAN1740 2267 2479 2487 2633 STEVAL-IDB005V1D STEVAL-IDB001V1
MIKROE-2545 SIPKITSLF001 2995 STEVAL-IDB007V1M 2829 DFR0267 DFR0296 DFR0492 TEL0073 BM-70-CDB WSM-BL241ADA-008DK STEVAL-BTDP1 ACD52832 TEL0095 ISP1507-AX-TB RN-4871-PICTAIL DA14695-00HQDEVKT-P DA1469500HQDEVKT-U EVK-NINA-B112 EBSHJNZXZ EKSGJNZWY EKSHJNZXZ BMD-200-EVAL-S ACN BREAKOUT BOARD ACN
SKETCH